# Global Mapper 参与测绘数据的管理和分析

李红兵<sup>1</sup>,喻 威<sup>1</sup>,李纪东<sup>2</sup>,杨有才<sup>1</sup>,徐 岩<sup>1</sup>,宁林春<sup>1</sup>

(1.91561 部队,广东广州 510320; 2. 海军出版社,天津 300450)

摘要: 介绍了 Global Mapper 软件部分功能及该软件在参与测绘数据的管理与分析中的应用。该软件在兼容地理 信息数据格式、打开海量数据、影像信息综合处理等功能应用中具有突出优势,可提高测绘数据管理与分析的工作效 率和结果的可靠性,具有重要的应用价值。

关键词: Global Mapper; 数据转换; 影像校正

#### 引言  $\blacksquare$

对测绘数据进行分析处理和绘制相关图件 是测绘工作人员的重要工作内容<sup>[1]</sup>。伴随着科学 技术日新月异发展的步伐,我国海军测绘作业已 逐步由传统的作业模式向多种信息综合化获取 模式转化,所获取的相关数据量成倍甚至几十倍 地扩大。如何对海洋测绘数据进行科学高效地组 织和管理, 将多种相关空间信息进行综合分析是 当前测绘工作者的重要仟务。

基于混合数据模型的 GIS 软件在商业上获 得了巨大的成功,它们提供了强大的空间分析能 力、高效的显示性能和合理的属性访问机制。这 方面的软件有 ESRI 公司的 ArcInfo、MapInfo 公 司的 MapInfo、Intergraph 公司的 IGDS 以及 Bentley 公司的 MicroStation 等<sup>[2]</sup>。这些软件的功 能相当强大,但是其对操作人员的要求也较高, 不但要掌握过硬的专业理论知识,而且需具备娴 熟的计算机操作技能,严重影响其在测绘人员中 的应用普及。

Global Mapper 是一款地图绘制软件, 不仅 能够将数据显示为光栅地图、高程地图、矢量地 图,还可以对地图作编辑、转换、打印各类地图 图形文件、记录 GPS 及利用数据的 GIS(地理信 息系统)。直接访问 USGS(美国地质勘探局)卫星 照片 TerraServer 数据库和 Global Mapper 内部的 地形图及以真实的 3D 方式查看高程地图的功 能。可以转换数据集的投影方式以符合你的项目 "的座标系统,并可以同时对数据集的范围进行裁 剪和地图显示、编辑及分析等其它高级功能<sup>[3]</sup>。

此软件不但功能强大,而且对计算机软、硬 件环境要求不高, 操作人员上手快, 易掌握。

### 2 数据兼容性应用

地理信息系统数据有各自固定的格式,处理 时需要加以转换,商业及专用软件对数据类型要 求较高, 兼容性不强。Global Mapper 软件相对其 他地理信息系统软件的优势在于兼容性好, 几乎 所有地理信息系统数据都能打开(如图1图中所 例举的仅仅约为四分之一的内容)。

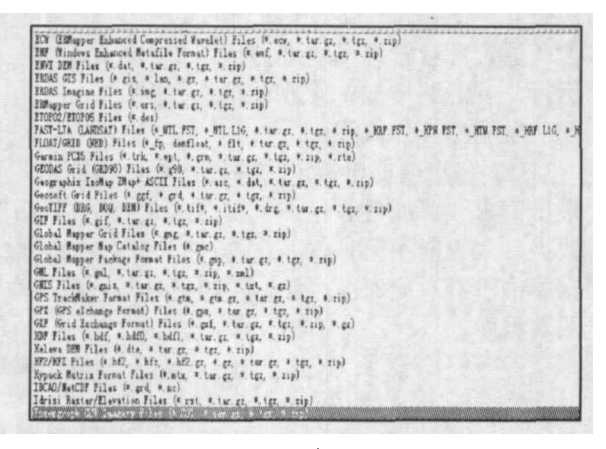

图 1 数据文件类型(部分)

测绘人员经常涉及不同类型的数据,其中由 于生产年代不同, 数据坐标系统, 投影方式等差 异在所难免, 将异构数据标准化是一项重要的工 作。地理投影系中包括两个部分,一是椭球(基准); 二是投影方法, Global Mapper 软件包括了 WGS 84、北京 1954 等 300 多种大地坐标系统, 几乎 涵盖了世界上各国的常用大地坐标系。并且软件 还为用户提供了自定义椭球的功能,添加自定义 椭球需要知道椭球的参数,主要有长半轴,短半 轴和扁率。而投影关系到很复杂的数学公式计 算,不允许一般用户自定义编辑,本软件提了供

收稿日期: 2009-06-20

作者简介: 李红兵 (1974-), 男, 湖北汉川人, 高级工程师, 主要从事海洋测绘与数据处理应用研究。

约100种投影方式供用户选择使用。

 $\overline{1}$ 

Global Mapper 还可直接访问 USGS(美国地  需要技术人员大量的工作。Global Mapper软件的 Global Mapper 还可直接访问 USGS(美国地  需要技术人员大量的工作。Global Mapper软件的 Global Mapper 还可直接访问 USGS(美国地  需要技术人员大量的工作。Global Mapper软件的 质勘探局)卫星照片 TerraServer 数据厍,免费下 数据转换功能是其他地理信息糸统软件不可比 质勘探局)卫星照片 TerraServer 数据库, 免费下 WMS 数据源, 图等。

> 软件可输出多种数据格式,主要包括高程数 、栅格数据、矢量数据以及 Web 数据四大类。 1 。

> > **AALIT WATER AREA**

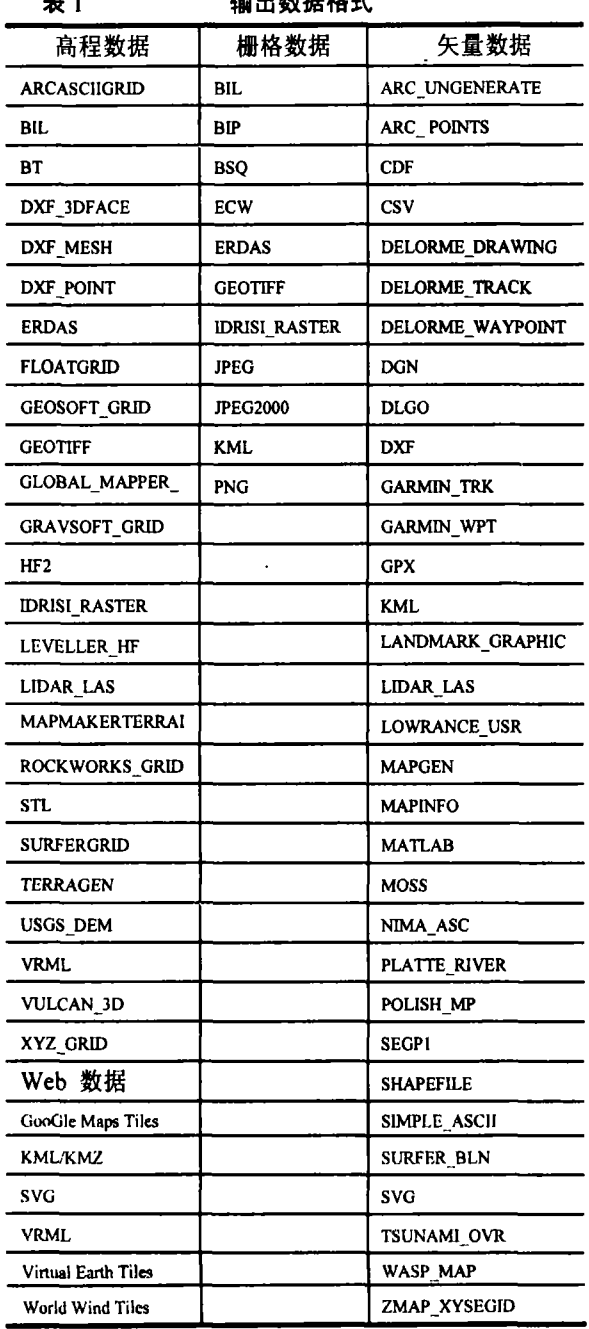

随着测绘技术的迅猛发展, 测绘仪器的推陈 出新, 测绘手段的持续增加, 采集软件的更新换 代, 测绘数据存储格式也不断增加。对测绘数据 后处理是测绘人员的主要工作,其中数据格式标

准统一是主要的一个环节,传统的数据接口编程 . Global Mapper , 、 、 型的数据,可以根据需要将数据按照任意大小标 准网格进行格网化处理, 算精度能满足要求。且 避免了大量繁琐的编程计算,只需要编写简单的 数据转换和坐标转换程序即可,简化了操作流 程, 降低了工作难度, 提高了工作效率。

#### 3 海量数据的处理优势

Global Mapper 软件在海量空间数据的显示 . 例加全国陆地 1'×1 3,632,816 个离散数据点 ArcCatalog 生成 Shape 格式文件 ArcScene 中看其立体效果时,程序会弹出"The rtical extent is too large for proper display of the geography. Check the coordinate system or vertical exaggeration settings for the layers in the Scene f ssible adjustment."提示框(如图 2) Global Mapper 则可以很顺利地打开 3 。

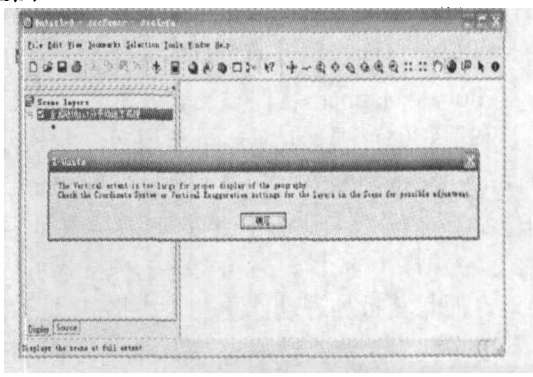

2 ArcSecer

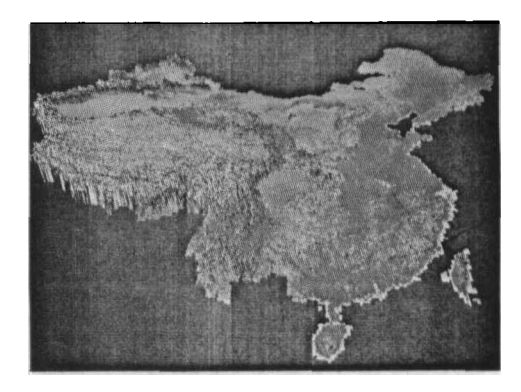

3 Global Mapper

美国国防部国家测绘局(NIMA)同美国国 家宇航局 (NASA) 联合于 2000年2月11日发  $\mu \leftrightarrow 1$  . The contract of the contract of  $\mu$ 

绘飞行任务"(The shuttle radar topography mission, SRTM)。"奋讲"号上的 SRTM 载荷舱共 进行了 222h23min 的测图和数据采集, 获取的数 据覆盖了北纬 60°到南纬 56°之间的全部地球表 面<sup>[4]</sup>。Global Mapper 软件可以在线免费下载全部 SRTM 高程数据。对于存取在载体中的数据无需 要解压就可读取,并且可进行批处理,相比其他 GIS 软件, 优势更加明显。对于大数据量的多波 束数据显示同样游刃有余。

多波束测深技术具有局部全覆盖、高分辨 率、高精度的优点,这也导致了测量数据的海量 化。Global Mapper 软件打开、显示多波束数据十 分便捷,而使用其他软打开多波束数据的过程也 是对操作人员耐心的考验历程。

## 4 测绘数据的管理与分析

随着海洋测绘技术的发展,测绘数据的来源 的复杂性大大提高,各个采集部门所获取的空间 数据不可避免会出现差异性, 数据处理过程也会 产生不同程度的误差。在统一的地理框架下建立 统一的用户视图,清理、合并数据对数据质量解 决方案的实施至关重要[4]。有效的数据质量保证 工作开始于数据采集,一旦错误的数据进入系 统,再想把它们修正过来,代价是十分巨大的。

Global Mapper 软件参与空间数据质量控制 主要利用它的可视化功能。虽然很多专业软件这 方面的功能特别强大, 但是 Global Mapper 软件 的优势在于它对数据文件格式的兼容性非常强 大, 兼容栅格、矢量、高程类的多种格式可综合 处理,而且其批处理功能更会大大提高其效率。

利用多代卫星测高数据讲行局部海域重力场 反演研究, 对海量的测高数据进行每一步的计算 方法都是编程实现,对每一步计算结果的检核及 稳定性检核也是通过计算结果讲行分析,很少通 过可视化先进行直觉审查, 数学模型在理论上虽 然严密,但是疏忽有时依然会出现。采用验后平 差法对 T/P、ERS-1、ERS-2、Geosat/ERM 和 Geosat/GM 数据联合平差时, 首先各个卫星海面 高数据进行自交叉平差, 然后由 T/P 卫星轨道做 为控制,与其他卫星数据进行互交叉平差,从而 统一到T/P卫星轨道基准。然后进行逐步计算, 直至完成局部重力场反演。

因为当时利用卫星测高数据进行局部重力场 反演研究时没有利用合适的海量数据显示软件, 所以没有针对每一步的计算结果进行可视化检 验, 所以发现什么问题。不久前本人采用 Global Mapper 软件对每一步的结果进行查看时, 发现

验后平差后的海面高结果数据出现异常(图4)。

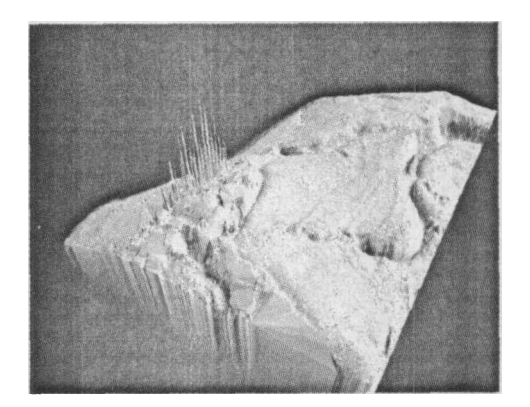

图 4 局部海域海面高三维效果图 进一步深入发现上图中出现的海面高异常 数据是源于 Geosat/GM 的一条弧段的部分由于 没有被交叉点约束,故交叉点平差与滤波的计算 并没有对其起作用(图5)。找到原因,以后的改 正工作就很顺利。

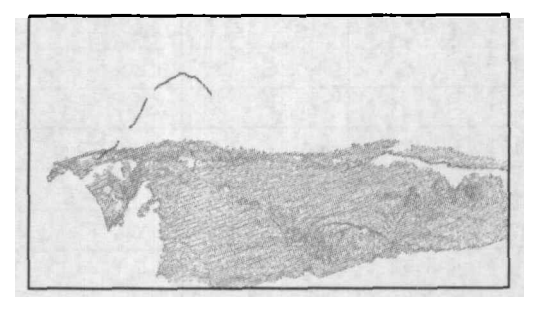

图 5 Geosat/GM 海面高三维示意图

由于测绘信息源不一致问题,多源信息的融 合引起各国测绘部门的高度重视,多种测绘信息 综合处理是测绘工作者的必备能力。测绘人员在 进行出测项目规划, 外业测量过程期间, 内业数 据后处理时,都会采用测区的历史资料做为参 照,如果历史资料格式、坐标系、投影方式、比 例尺等基础信息与待测任务相同,做比对、分析 及决策比较容易。但是,往往是历史资料的诸多 要素与待测任务要求不同,很多资料甚至仅仅是 以纸介质为载体, 处理起来有诸多不便。Global Mapper 软件可以实现多种信息综合处理, 举例 如下:

只要我们将模拟信息转换成数字信息, 就可 以进行影像校正、光栅混合、对比度调节、精度 比对等一系列高级处理。本文只简单介绍影像校 正应用。

关于本软件影像较正应用方面,首先要了解, 对于我们需要处理的每一幅位图本身在未配上 地理意义上的坐标之前,本身仅具有像素坐标, 这个像素的定义与我们地理意义上的坐标不一

样,我们的地理意义坐标的定义原点位于图像方 形区的左下,而像素坐标则位于方形区的左上 方。下面我们将以一个以扫描的老海图为例来说 明,本来这个图像原来为北京1954的坐标系, 本例是要通过像素较正把它矫正为 WGS 84 坐标 系。

开始矫正影像,设定矫正后图像的格式(这 里选 JPG, 因为 JPG 文件体积小), 在弹出的矫 正对话框中设置投影椭球为 WGS 84 大地坐标 系。在对话框中的像素坐标框可使用鼠标选点或 者输入相应点的像素值,在最右边的参考矢量框 中选取相应的点,左击并拖出框来放大参考矢量 (注意:放大级别越高精度越高)放大一定的级 别, 单击左键完成点的选取, 按添加到 GCP 目 录,其余的三个点分别填入相应的数值,并按上 步方法完成参考点的选取和添加控制点(如图 6)。可以根据需要选取更多的控制点,增加校正 的精度。

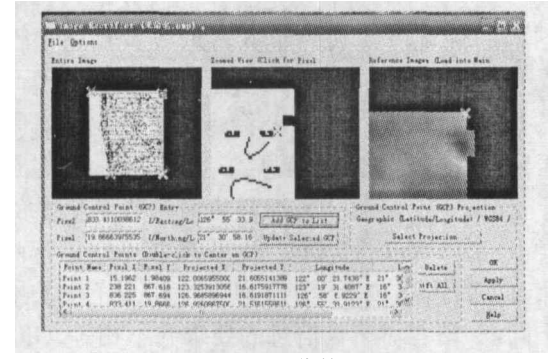

图 6 影像校正

 $\mathbf{r}$ 

Global Mapper 主要功能还有:供距离和面积

计算、光栅混合、光栅裁剪及羽化、光谱分析及 对比度调节、海拔高度查询、视线计算、挖填土 方计算以及一些高级功能,如图像校正、通过地 表数据进行轮廓生成、通过地表数据观察分水 岭、对 3D 数据转换为三角多边形和网格化等。 通过内建的脚本语言或众多的批处理转换选项 能够高效地完成重复性任务[3]。随着软件的更新 换代,其功能必然更强大,用户熟练程度的增加 必然使其在测绘数据处理领域的应用更加广泛。

# 5 结 论

测绘数据的管理与分析是测绘人员的重要 工作。本文针对 Global Mapper 软件的多种数据 的兼容性,海量数据的可视化分析处理和影像校 正功能做简单应用介绍。它可以帮助研究人员将 不同类型的数据迅速组织起来进行综合分析,从 而获得新的发现,通过对多源数据的管理,对有 目的性的深入研究提供决策支持, 能大大提高工 作效率和结果可控性。

# 参考文献:

- [1] 王 建, 白世彪, 陈 晔. Surfer 8 地理信息制图[M]. 北京: 中国地图出版社, 2004.8.
- [2] 王泽根, 武 芳. 地图数据库原理与技术[M]. 北京: 解放军出版社, 2004.4.
- [3] http://www.godeyes.cn/html/2009/01/12/download.html.
- [4] 张永生, 巩丹超, 刘 军, 等. 高分辨率遥感卫星应 用[M]. 北京: 科学出版社, 2004.5.